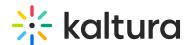

## Microsoft Teams December 2018 Release Notes

Last Modified on 10/19/2021 4:20 pm IDT

**Date Released: December 25, 2019** 

KMS version: 5.80

### Overview

These release notes pertain to the Kaltura Video Extension for Microsoft Teams, V1.2, released December 25, 2019, KMS version 5.80

| Component                                   | Version |
|---------------------------------------------|---------|
| Kaltura Video Extension for Microsoft Teams | 1.2     |
| Kaltura MediaSpace                          | 5.80    |
| Player                                      | 2.72    |

#### What's New

The Kaltura Video Extension for Microsoft Teams is a new KAF extension that integrates Kaltura MediaSpace into Microsoft Teams, bringing the full power of the Kaltura platform to the heart of your collaborative workflows.

The Microsoft Teams application includes 2 spaces - Personal Space and Teams Space.

#### Personal Space

The Personal space includes the following three tabs:

- 1. My Media Use the Media tab to:
- Create Content Upload Media, Add a YouTube entry, KalturaCapture, Interactive
  Video Quizzes, Webcast Events
- View and Edit Content Edit videos, Customize Thumbnails, Upload Slides and Chapters, Add Collaborators
- Search across video content including "in video search"
- View, comment, like, share, review analytics
- My History Use the My History tab to:
- Find videos that were recently viewed
- Manage History delete content
- Webcast- Use the Webcast tab to:
- Search Webcast events, join live and watch past Webcasts

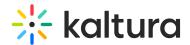

## **Teams Space**

The Teams space includes the Media Gallery.

Use the Media Gallery to:

- Create Content Upload Media, Add a YouTube entry, KalturaCapture, Interactive
  Video Quizzes, Webcast Events
- Publish media to the channel
- View and Edit Content Edit videos, Customize Thumbnails, Upload Slides and Chapters, Add Collaborators
- Create Channel Playlists
- Search across video content including "in video search"
- Review Channel Analytics
- Content Moderation

# Supported Platforms

- Teams Desktop application
- Edge, IE, FF, Chrome

#### Known Issues

| ID# | Description                                                                            |
|-----|----------------------------------------------------------------------------------------|
|     | Video Editor - Users must manually refresh the page to close the Kaltura Video Editor. |

### Limitations

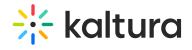

| ID#   | Description                                                                                                    |
|-------|----------------------------------------------------------------------------------------------------|
| MT-36 | The Webcast application cannot be launched from Teams.                                                                                                    |
|       | Webcast events that are created via the My Media tab have the status as "Private" and are not automaticlly published. Therefore, the Webcast event will not be presented under the Webcast tab. |
|       | The Kaltura Video Extension for Teams is not supported on the Teams mobile application.                                                                                                    |

[template("cat-subscribe")]